# **XPS 15 2-in-1**

Häälestus ja tehnilised andmed

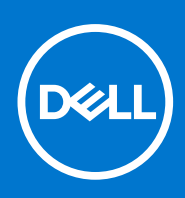

**Regulatiivne mudel: P73F Regulatiivne tüüp: P73F001 Märts 2021 Red. A04**

### Märkused, ettevaatusabinõud ja hoiatused

**MÄRKUS:** MÄRKUS tähistab olulist teavet, mis aitab teil toodet paremini kasutada.

**ETTEVAATUST: ETTEVAATUST tähistab teavet, mis hoiatab võimaliku riistvarakahju või andmekao eest ja annab juhiseid selle probleemi vältimiseks.**

**HOIATUS: HOIATUS tähistab teavet, mis hoiatab võimaliku varakahju või tervisekahjustuse või surma eest.**

© 2017–2021 Dell Inc. või selle tütarettevõtted. Kõik õigused on kaitstud. Dell, EMC ja muud kaubamärgid on ettevõtte Dell Inc. või selle tütarettevõtete kaubamärgid. Muud kaubamärgid kuuluvad nende omanikele.

# Sisukord

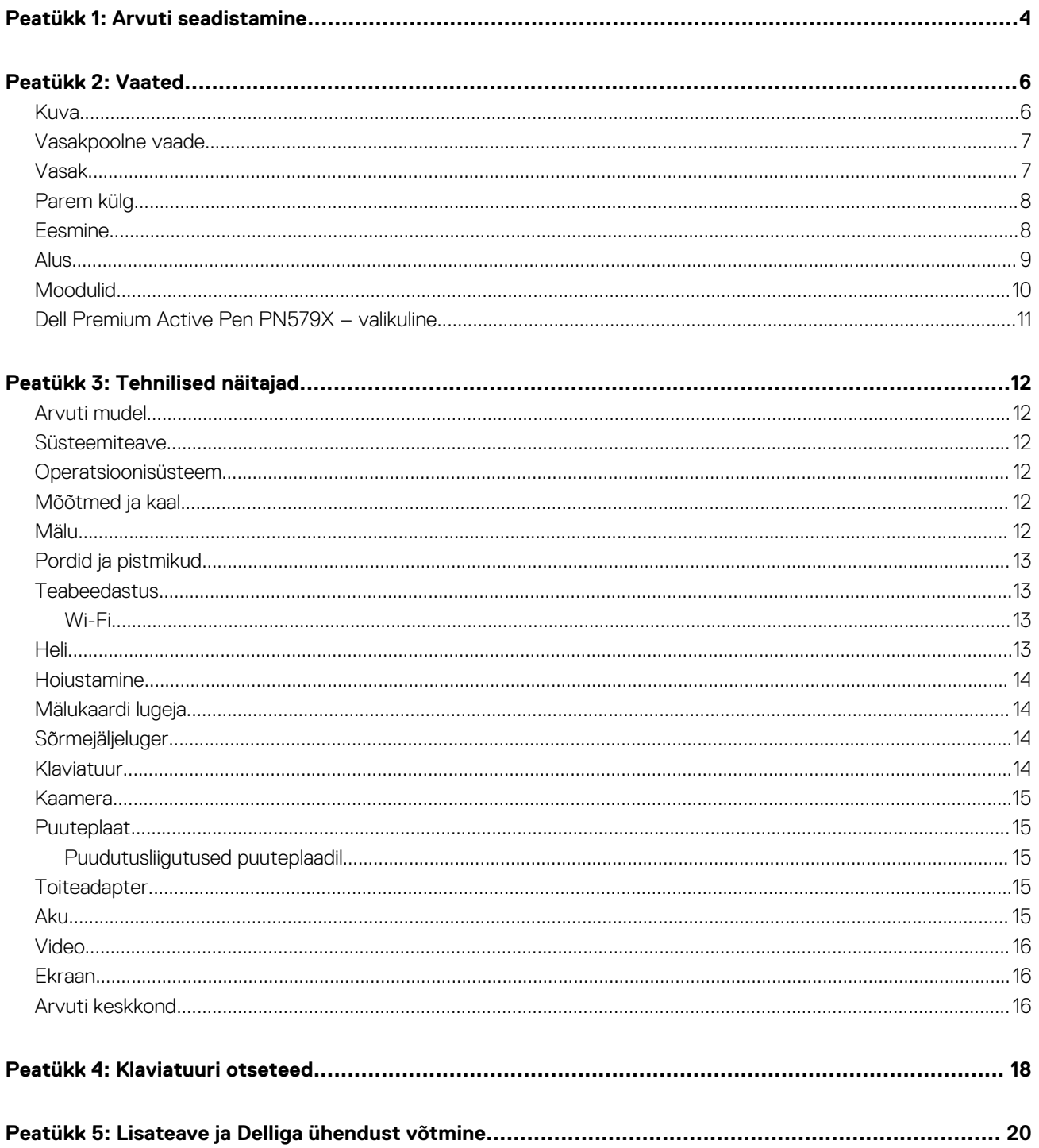

# **Arvuti seadistamine**

<span id="page-3-0"></span>1. Ühendage toiteadapter ja vajutage toitenuppu.

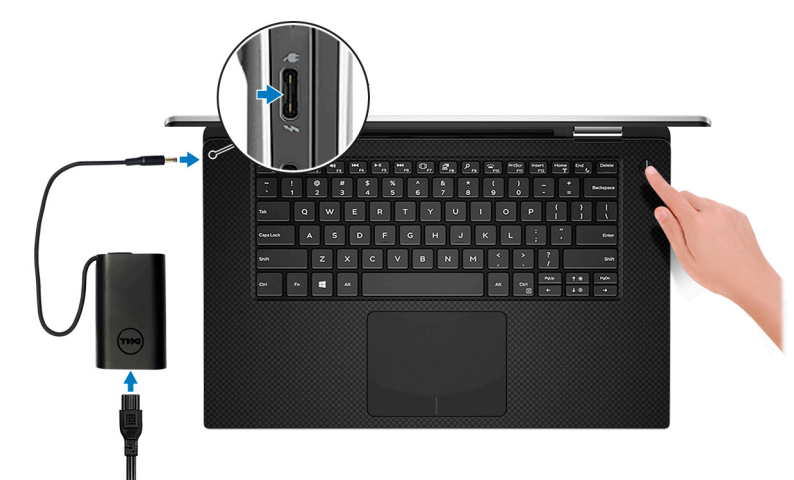

- **MÄRKUS:** Aku laetuse säästmiseks võib aku saatmise ajal minna energiasäästurežiimi. Veenduge, et toiteadapter oleks arvutiga ühendatud, kui see esimest korda sisse lülitatakse.
- **MÄRKUS:** Kasutage oma arvuti laadimiseks USB Type-C porti, peamine laadimisport on tähistatud toiteadapteri ikooniga.
- 2. Lõpetage operatsioonisüsteemi seadistamine.

#### **Tabel 1. Operatsioonisüsteemi seadistamine.**

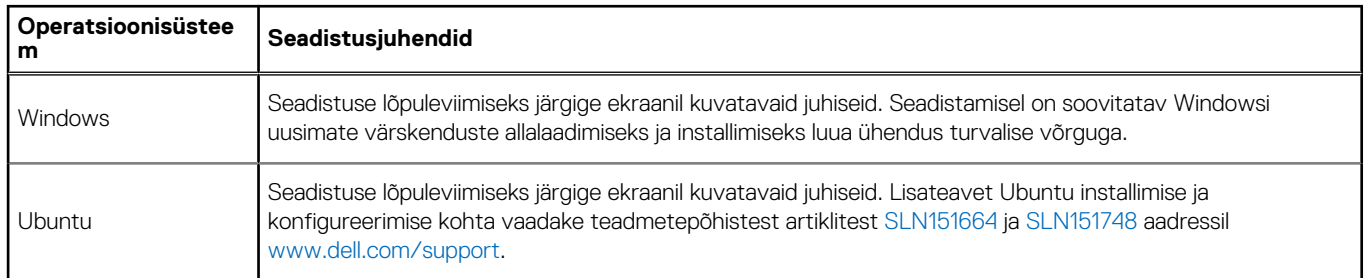

- 3. Kui teie arvutisse on installitud Windows, on seal ka Delli rakendused, kust saate abi ja tarkvarauuendusi.
	- **MÄRKUS:** Ubuntu jaoks pole Delli rakendused saadaval.

#### **Tabel 2. Delli rakendused (jätkub)**

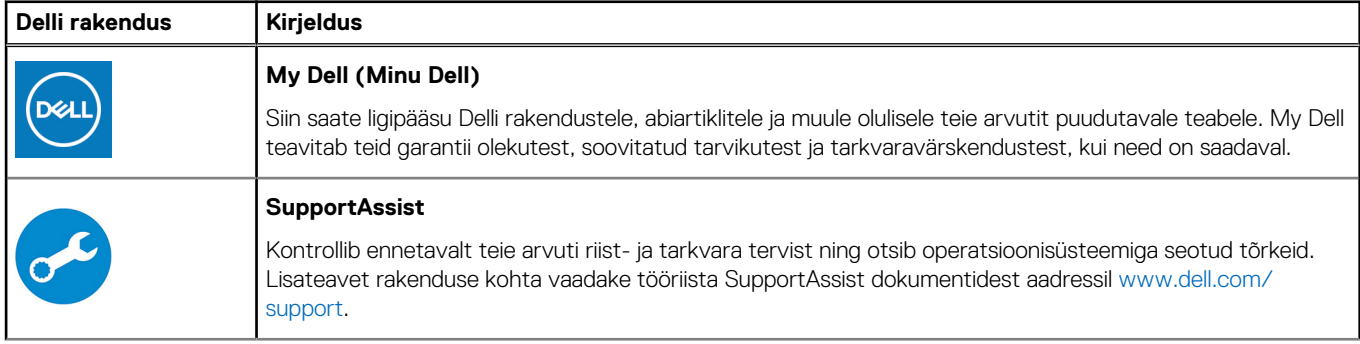

### **Tabel 2. Delli rakendused**

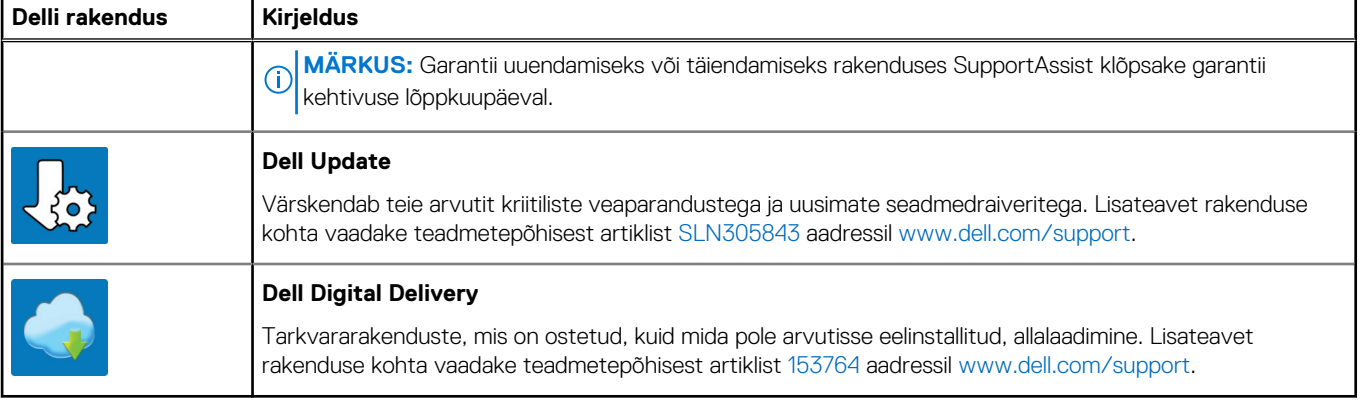

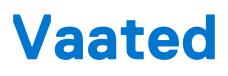

### <span id="page-5-0"></span>**Kuva**

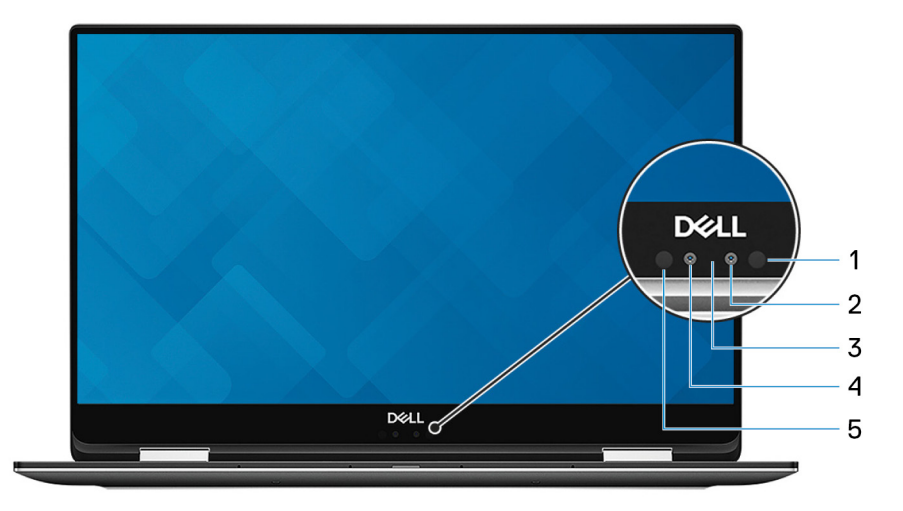

#### 1. **Infrapunadiood**

Kiirgab infrapunavalgust, mis võimaldab infrapunakaameral tajuda ja jälgida liikumist.

#### 2. **Infrapunakaamera**

Suurendab rakendusega Windows Hello seotuna turvalisust.

#### 3. **Kaamera oleku märgutuli**

Süttib kaamera tööle minemisel.

### 4. **Kaamera**

Võimaldab videovestlust, fotode jäädvustamist ja videote salvestamist.

### 5. **Infrapunadiood**

Kiirgab infrapunavalgust, mis võimaldab infrapunakaameral tajuda ja jälgida liikumist.

### <span id="page-6-0"></span>**Vasakpoolne vaade**

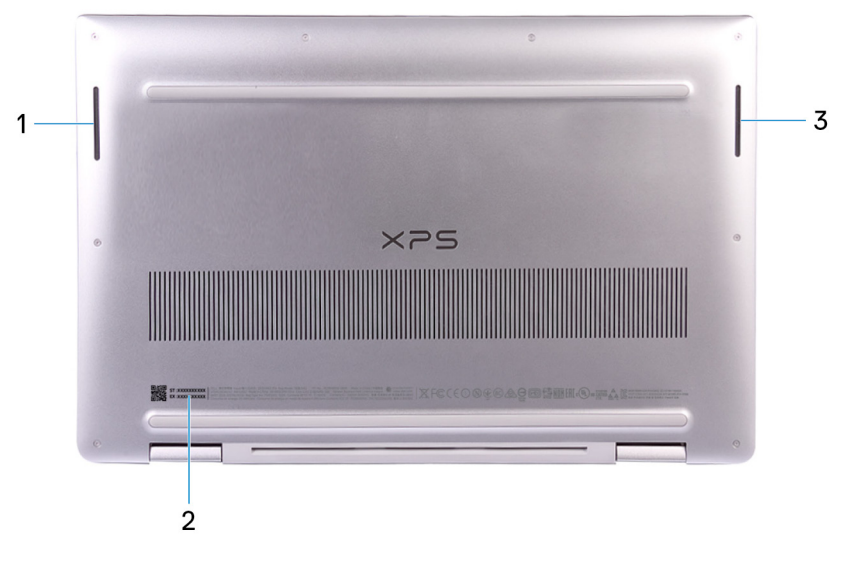

#### 1. **Vasak kõlar**

Heliväljund.

#### 2. **Hoolduse kleebis**

Hooldussilt on kordumatu tärkidentifikaator, mis võimaldab Delli hooldustehnikul tuvastada arvuti riistvara komponente ja saada arvuti garantiiteavet.

#### 3. **Parem kõlar**

Heliväljund.

### **Vasak**

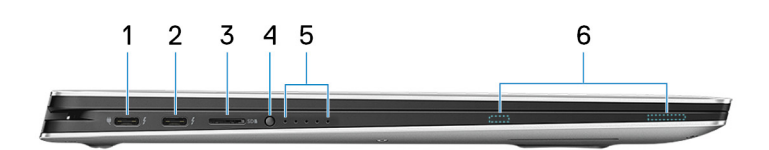

#### 1. **Thunderbolt 3 (USB Type-C) port Power Delivery'ga (peamine)**

Toetab standardeid USB 3.1 2. põlvkond, DisplayPort 1.2, Thunderbolt 3 ja võimaldab graafikaadapteri abil ühendada välise monitori. Andmeülekandekiirus USB 3.1 2. põlvkonna korral kuni 10 GB/s, Thunderbolt 3 korral 40 GB/s. Toetab Power Delivery funktsiooni, mis võimaldab toiteenergia kahesuunalist liikumist seadmete vahel. Toiteväljundi võimsus kuni 5 V / 3 A, mis võimaldab kiiremat laadimist.

**MÄRKUS:** Standardse kuvapordiseadme ühendamiseks läheb vaja USB tüüp C-st kuvaporti adapterit (müüakse eraldi).

#### 2. **Thunderbolt 3 (USB Type-C) port Power Delivery'ga**

Toetab standardeid USB 3.1 2. põlvkond tüüp C, DisplayPort 1.2, Thunderbolt 3 ja võimaldab graafikaadapteri abil ühendada välise monitori. Andmeülekandekiirus USB 3.1 2. põlvkonna korral kuni 10 GB/s, Thunderbolt 3 korral 40 GB/s. Toetab Power Delivery funktsiooni, mis võimaldab toiteenergia kahesuunalist liikumist seadmete vahel. Toiteväljundi võimsus kuni 5 V / 3 A, mis võimaldab kiiremat laadimist.

**MÄRKUS:** Standardse kuvapordiseadme ühendamiseks läheb vaja USB tüüp C-st kuvaporti adapterit (müüakse eraldi).

#### 3. **Mikro-SD-kaardi pesa**

Loeb ja kirjutab mikro-SD-kaarti.

### 4. **Aku laetuse olekunupp**

Aku laetuse taseme kontrollimiseks vajutage nuppu.

#### <span id="page-7-0"></span>5. **Aku laetuse märgutuled (5)**

Lülitub sisse, kui vajutatakse aku laetuse olekunuppu. Iga tuli näitab ligikaudu 20% laengut.

#### 6. **Dell Premium Active Peni magnetid**

Kinnitab Dell Premium Active Pen PN579X raami külge.

## **Parem külg**

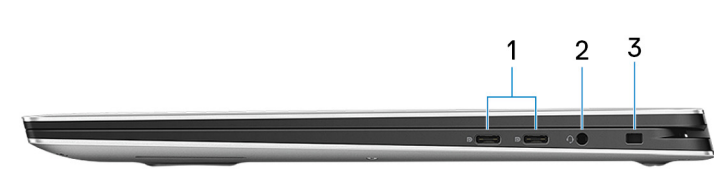

#### 1. **USB 3.1 1. põlvkonna C-tüüpi pordid Power Delivery / DisplayPortiga (2)**

Välisseadme, nagu väline salvestusseade, printer ja väline monitor ühendamiseks.

Toetab funktsiooni Power Delivery, mis võimaldab toiteenergia kahesuunalist liikumist seadmete vahel. Pakub väljundvõimsust kuni 7,5 W, mis võimaldab kiiremat laadimist.

**MÄRKUS:** DisplayPorti seadme ühendamiseks on vaja adapterit (müüakse eraldi).

#### 2. **Peakomplekti port**

Kõrvaklappide või peakomplekti (kõrvaklappide ja mikrofoni komplekt) ühendamiseks.

#### 3. **Turvakaabli pesa (lukkude Noble lock jaoks)**

Turvakaabli ühendamiseks, et vältida arvuti volitamata teisaldamist.

### **Eesmine**

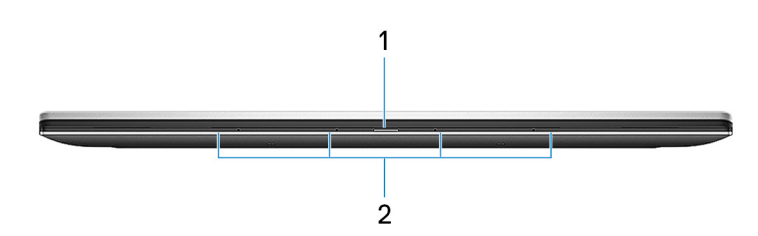

#### 1. **Toite ja aku oleku märgutuli**

Näitab arvuti toite olekut ja aku olekut.

Ühtlane valge: toiteadapter on ühendatud ja aku laeb.

Katkematult merevaikkollane: aku laetuse tase on madal või kriitiline.

Väljas: aku on täielikult laetud.

**(i)** MÄRKUS: Teatud arvutimudelite puhul kasutatakse toite- ja aku olekutuld ka süsteemi diagnostikas. Lisateavet leiate arvuti *Hooldusjuhendi* jaotisest *Tõrkeotsing*.

#### 2. **Digitaalrea mikrofonid (4)**

Digitaalne helisisend heli salvestamiseks, häälkõnede jaoks jne.

## <span id="page-8-0"></span>**Alus**

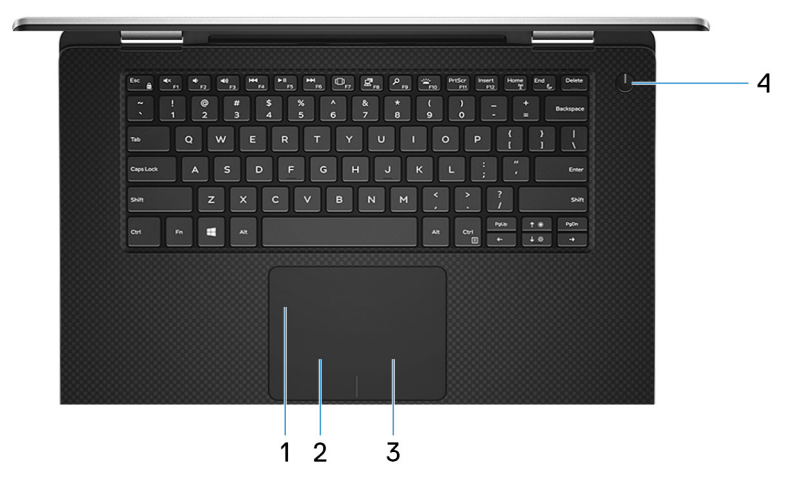

#### 1. **Puuteplaat**

Hiirekursori liigutamiseks liigutage puuteplaadil sõrme. Vasakklõpsu tegemiseks koputage, paremklõpsu tegemiseks koputage kahe sõrmega.

#### 2. **Vasakklõpsu ala**

Vasakklõpsu tegemiseks vajutage nuppu.

#### 3. **Paremklõpsu ala**

Paremklõpsamiseks vajutage nuppu.

#### 4. **Toitenupp koos valikulise sõrmejäljelugejaga**

Arvuti sisselülitamiseks, kui see on välja lülitatud või une- või talveunerežiimis, vajutage nuppu.

Kui arvuti on sisse lülitatud, vajutage arvuti unerežiimi panemiseks toitenuppu; arvuti sundväljalülitamiseks vajutage nuppu ja hoidke 10 sekundit all.

Kui toitenupul on sõrmejäljelugeja, asetage sõrm sisselogimiseks toitenupule.

- **MÄRKUS:** Toitenupu käitumist saate kohandada Windowsis. Lisateabeks vaadake lehte *Me and My Dell* veebiaadressil [www.dell.com/support/manuals.](https://www.dell.com/support/manuals)
- **MÄRKUS:** Toitenupul olev toite oleku märgutuli on saadaval ainult arvutitel, millel ei ole valikulist sõrmejäljelugejat. Toitenupule integreeritud sõrmejäljelugejaga varustatud arvutitel toite oleku märgutuld toitenupul ei ole.

#### **MÄRKUS:** Aku lähtestamiseks vajutage nuppu ja hoidke seda 25 sekundit all.

## <span id="page-9-0"></span>**Moodulid**

### **Sülearvuti**

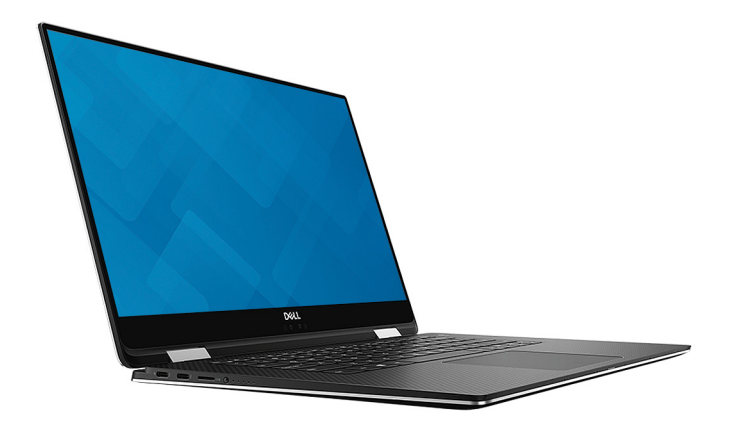

### Tahvel

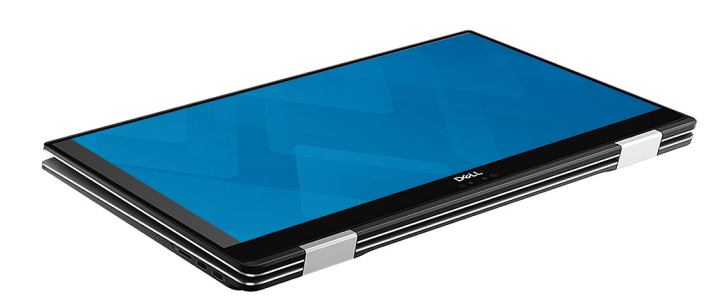

### Alus

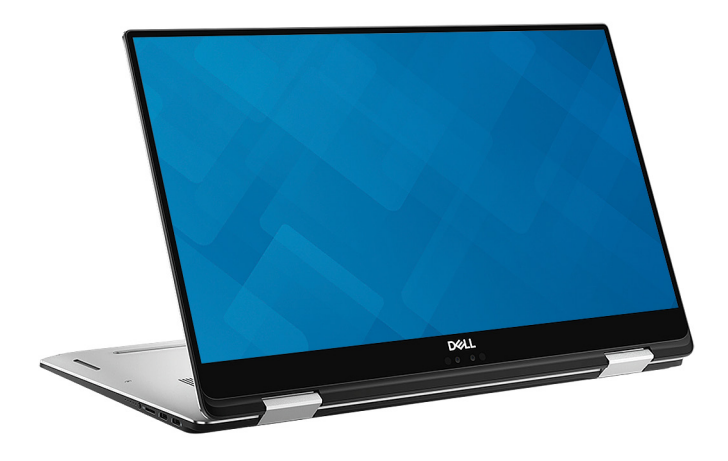

### <span id="page-10-0"></span>Telk

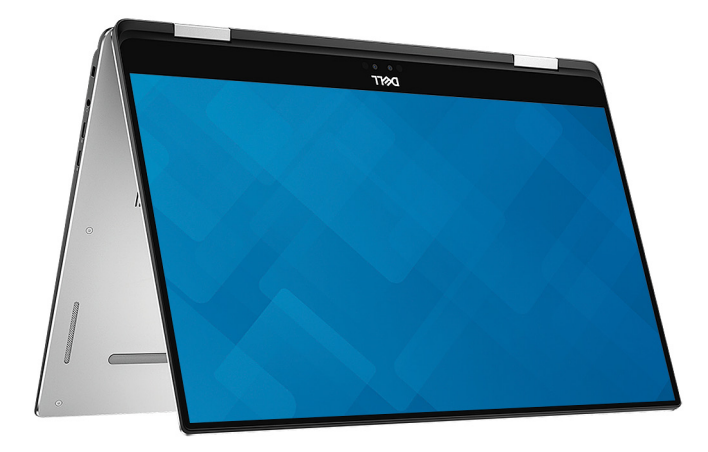

## **Dell Premium Active Pen PN579X – valikuline**

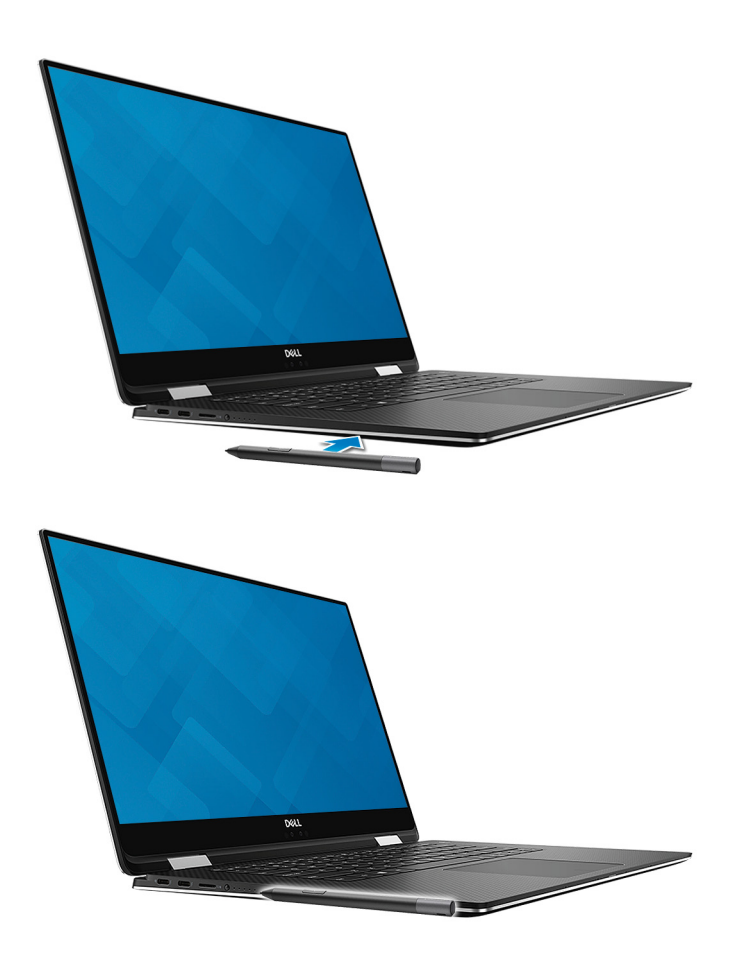

Lisateabe saamiseks vt [www.dell.com/support.](https://www.dell.com/support)

# **Tehnilised näitajad**

## <span id="page-11-0"></span>**Arvuti mudel**

XPS 15-9575

## **Süsteemiteave**

### **Tabel 3. Süsteemiteave**

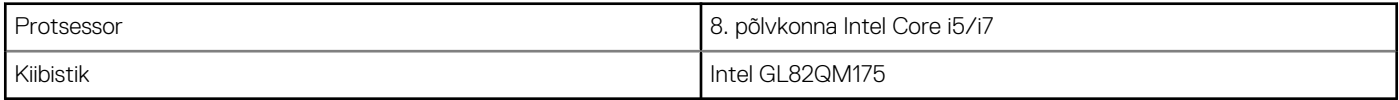

## **Operatsioonisüsteem**

### **Tabel 4. Operatsioonisüsteem**

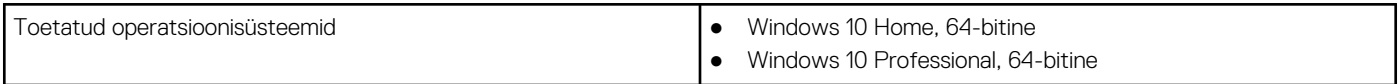

### **Mõõtmed ja kaal**

### **Tabel 5. Mõõtmed ja kaal**

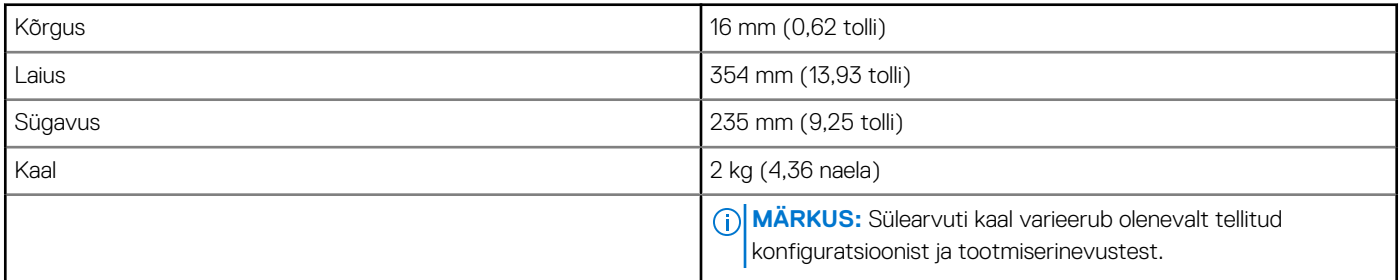

## **Mälu**

### **Tabel 6. Memory specifications**

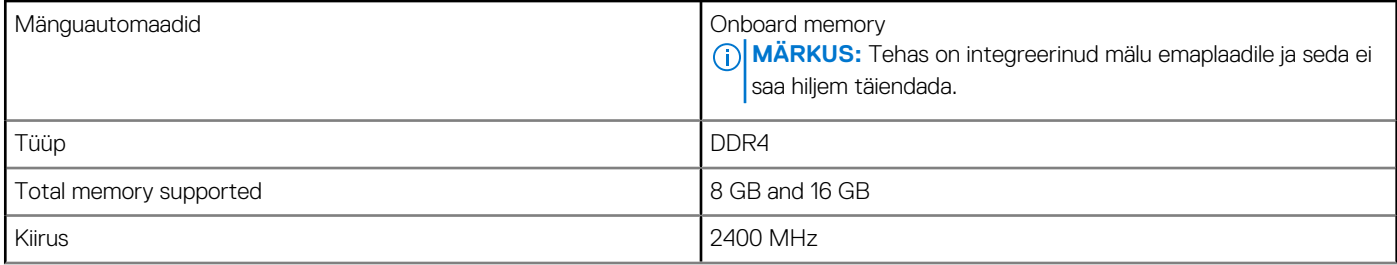

### <span id="page-12-0"></span>**Tabel 6. Memory specifications**

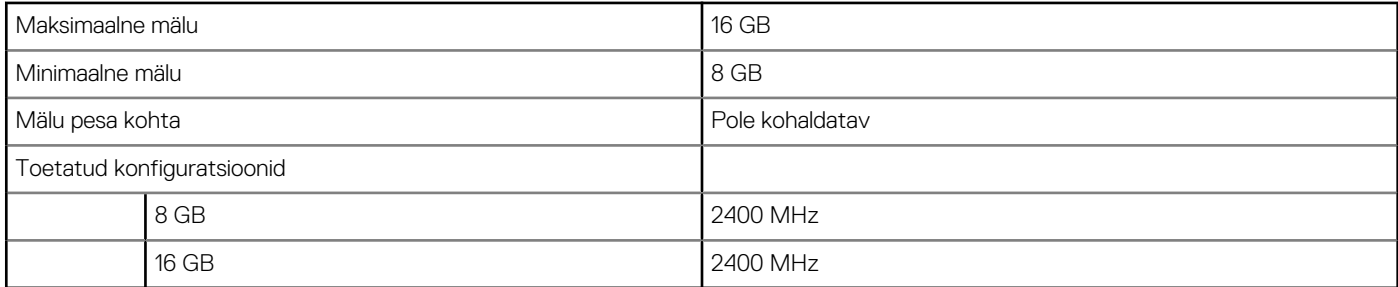

## **Pordid ja pistmikud**

### **Tabel 7. Pordid ja pistmikud**

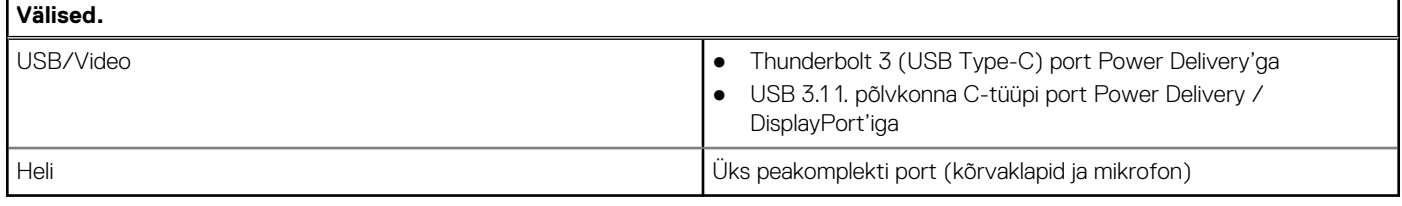

### **Tabel 8. Pordid ja pistmikud**

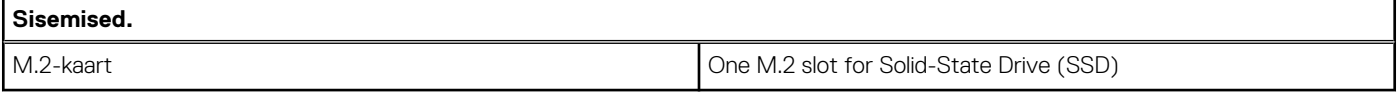

### **Teabeedastus**

### **Tabel 9. Toetatud side**

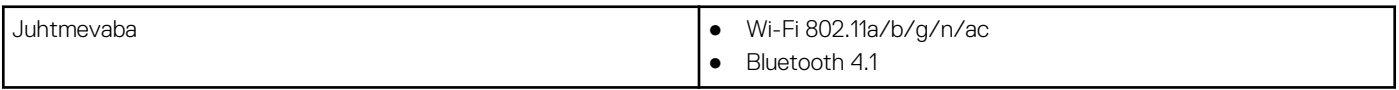

### **Wi-Fi**

### **Tabel 10. Wi-Fi**

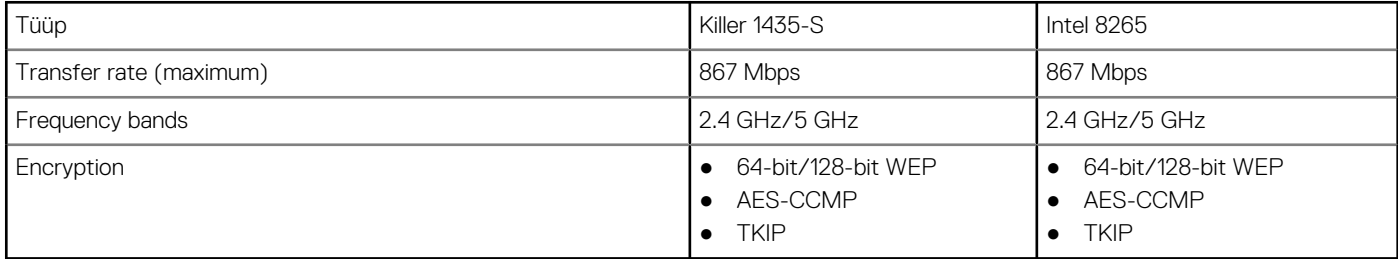

### **Heli**

### **Tabel 11. Audio specifications**

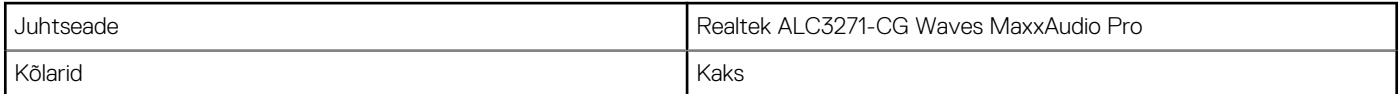

### <span id="page-13-0"></span>**Tabel 11. Audio specifications**

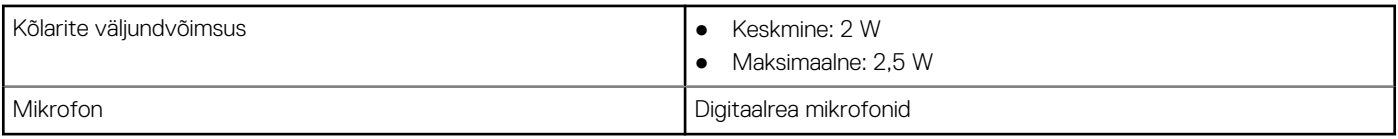

## **Hoiustamine**

### **Tabel 12. Storage specifications**

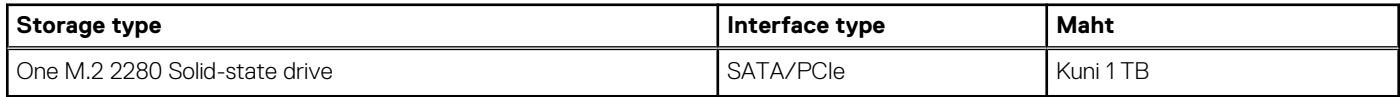

## **Mälukaardi lugeja**

### **Tabel 13. Meediumikaardi lugeja märgutuli**

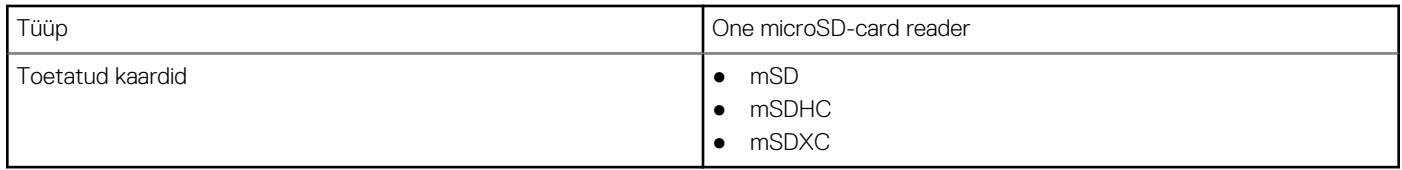

## **Sõrmejäljeluger**

### **Tabel 14. Sõrmejäljelugeja tehnilised andmed**

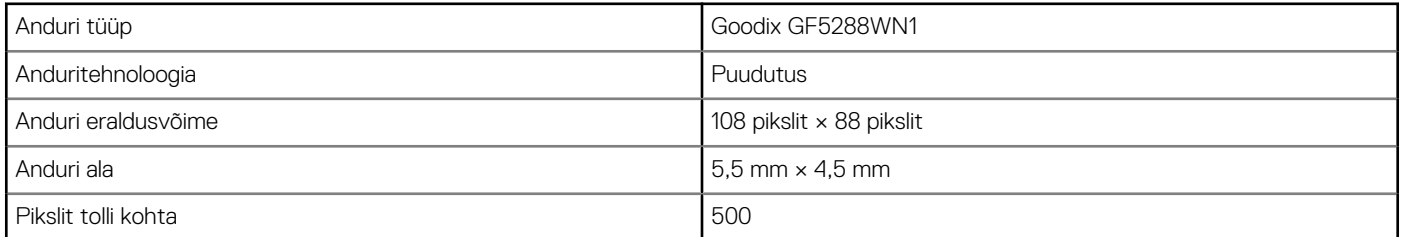

## **Klaviatuur**

### **Tabel 15. Klaviatuuri tehnilised näitajad**

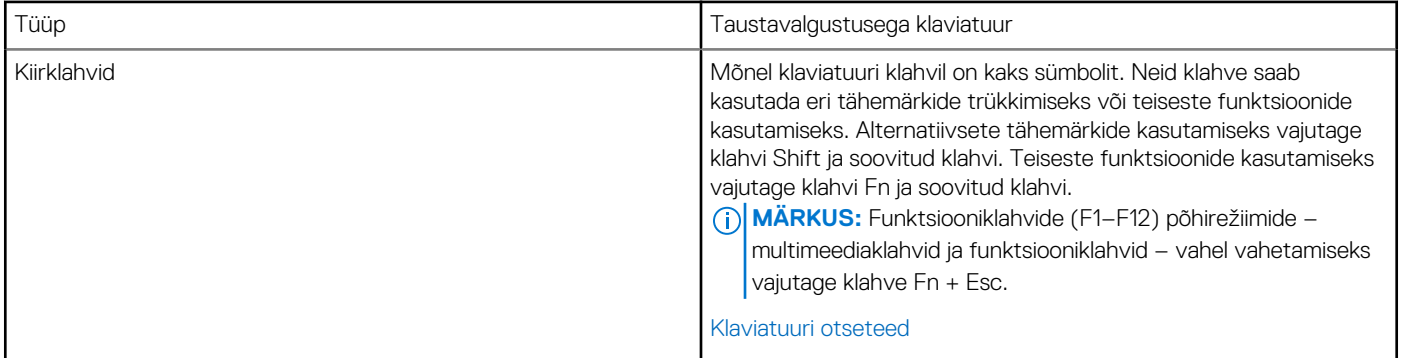

## <span id="page-14-0"></span>**Kaamera**

### **Tabel 16. Camera specifications**

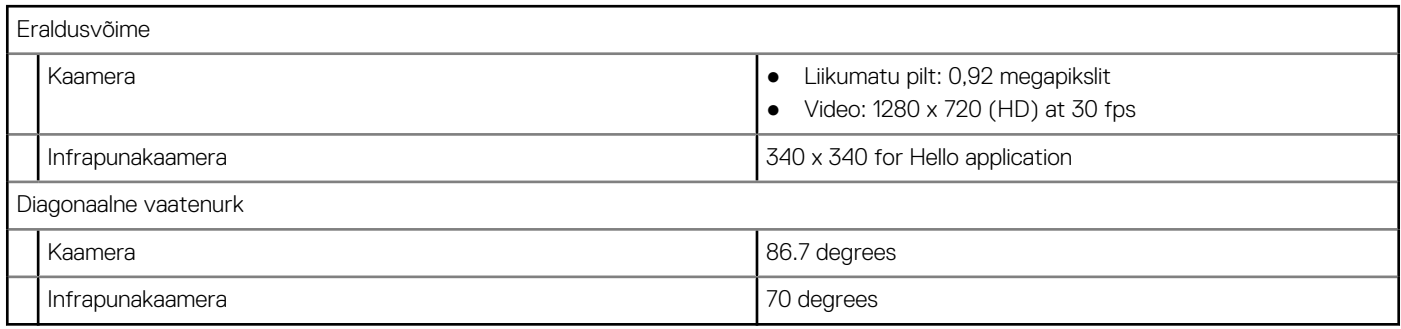

## **Puuteplaat**

### **Tabel 17. Puuteplaat**

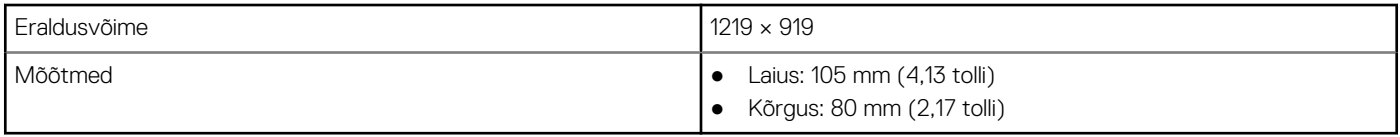

### **Puudutusliigutused puuteplaadil**

Lisateavet Windows 10 puuteplaadi liigutuste kohta vaadake Microsofti teabebaasiartiklist [4027871](https://support.microsoft.com/help/4027871/windows-10-touchpad-gestures) veebilehel [support.microsoft.com](https://support.microsoft.com/).

### **Toiteadapter**

### **Tabel 18. Toiteadapteri tehnilised näitajad**

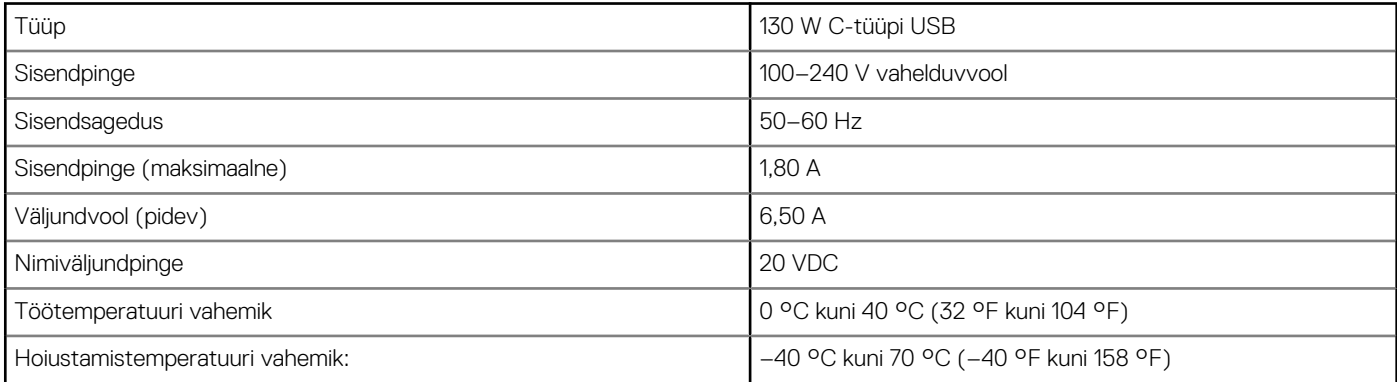

## **Aku**

### **Tabel 19. Aku tehnilised näitajad**

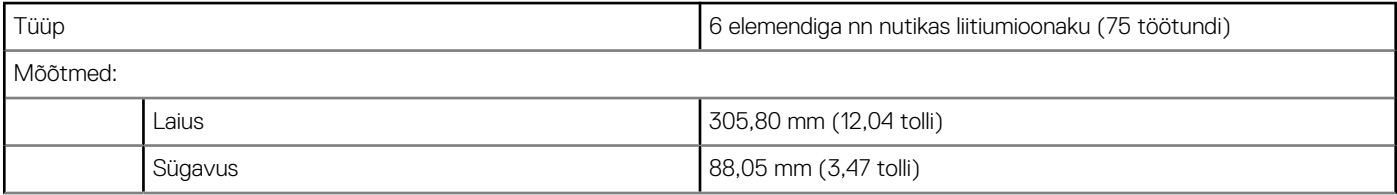

### <span id="page-15-0"></span>**Tabel 19. Aku tehnilised näitajad**

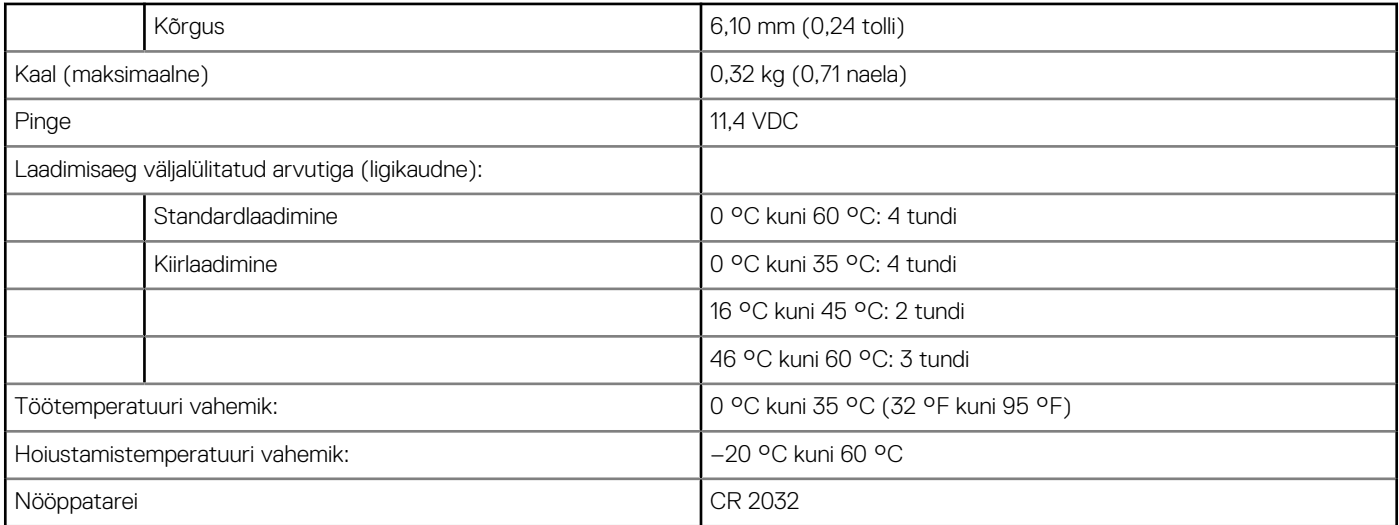

## **Video**

### **Tabel 20. Video tehnilised näitajad**

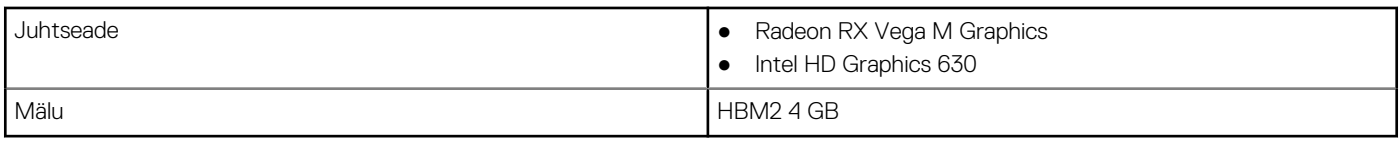

### **Ekraan**

### **Tabel 21. Ekraani tehnilised näitajad**

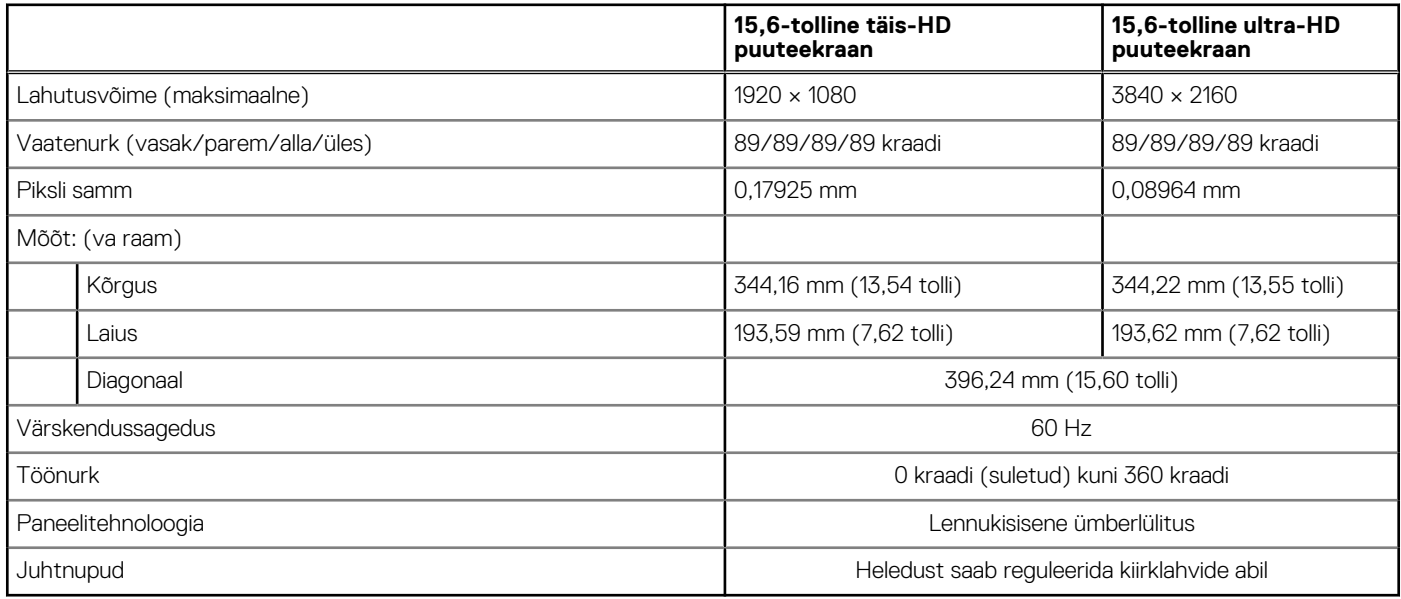

### **Arvuti keskkond**

**Õhu saastatuse tase:**G1 (standardi ISA-S71.04-1985 järgi)

### **Tabel 22. Arvuti keskkond**

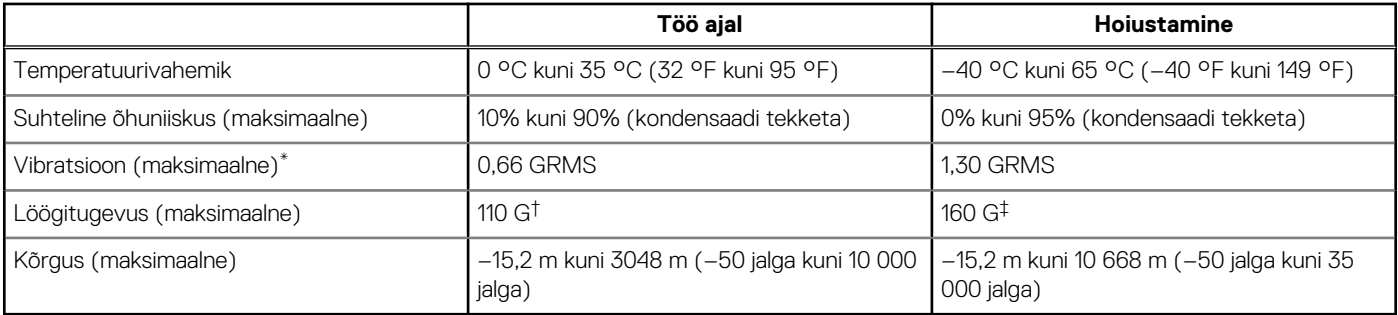

\* Mõõdetud juhusliku vibratsioonivahemiku korral, mis simuleerib kasutaja keskkonda.

† Mõõdetud 2 ms poolsiinusimpulsi korral töötava kõvakettaga.

† Mõõdetud 2 ms poolsiinusimpulsi korral, pargitud asendis kõvaketta peaga.

# **Klaviatuuri otseteed**

<span id="page-17-0"></span>**MÄRKUS:** Klaviatuuri märgid võivad olenevalt klaviatuuri keele konfiguratsioonist erineda. Otseteede jaoks kasutatavad klahvid jäävad kõigis keele konfiguratsioonides samaks.

### **Tabel 23. Klaviatuuri otseteede**

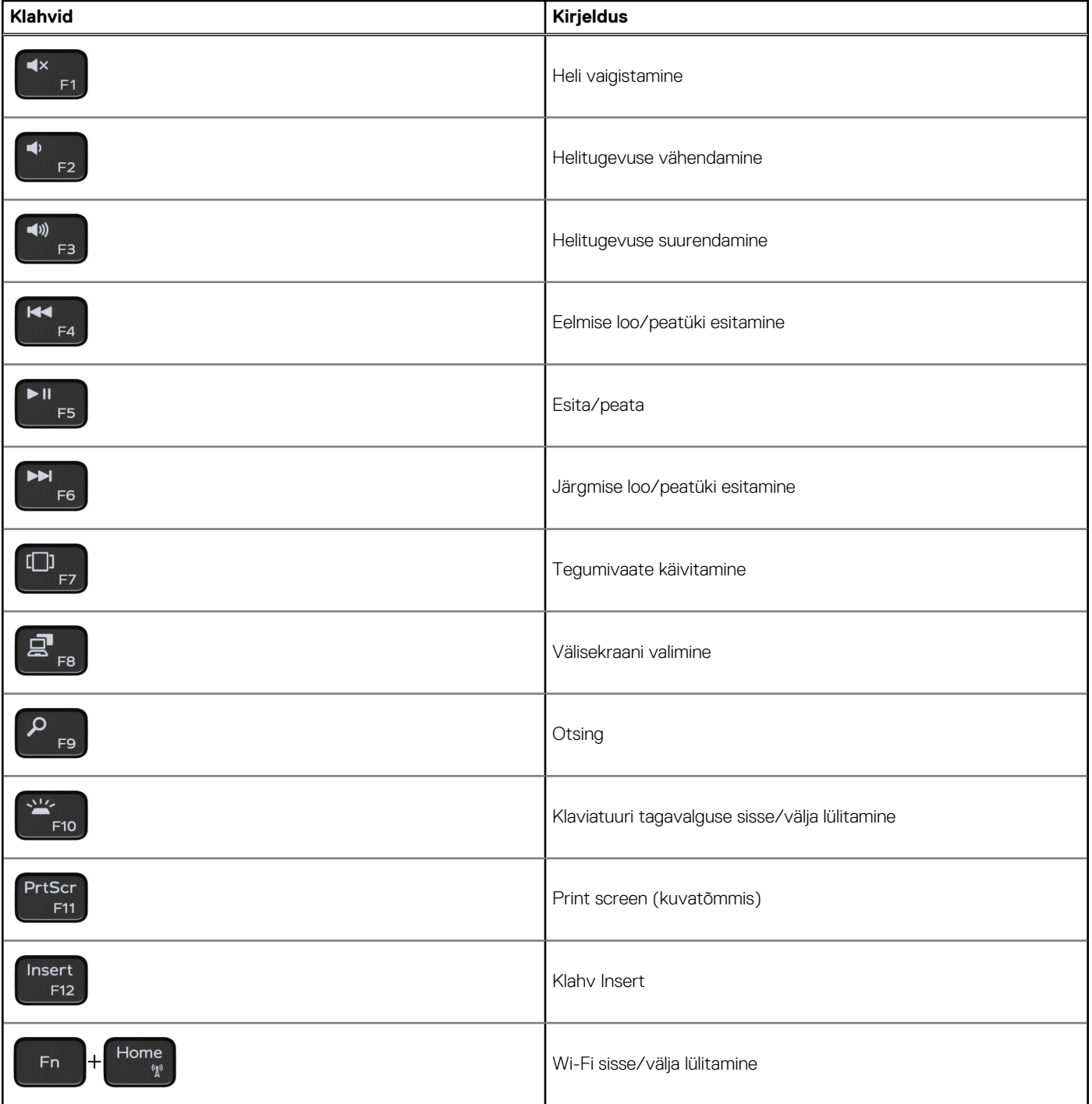

### **Tabel 23. Klaviatuuri otseteede**

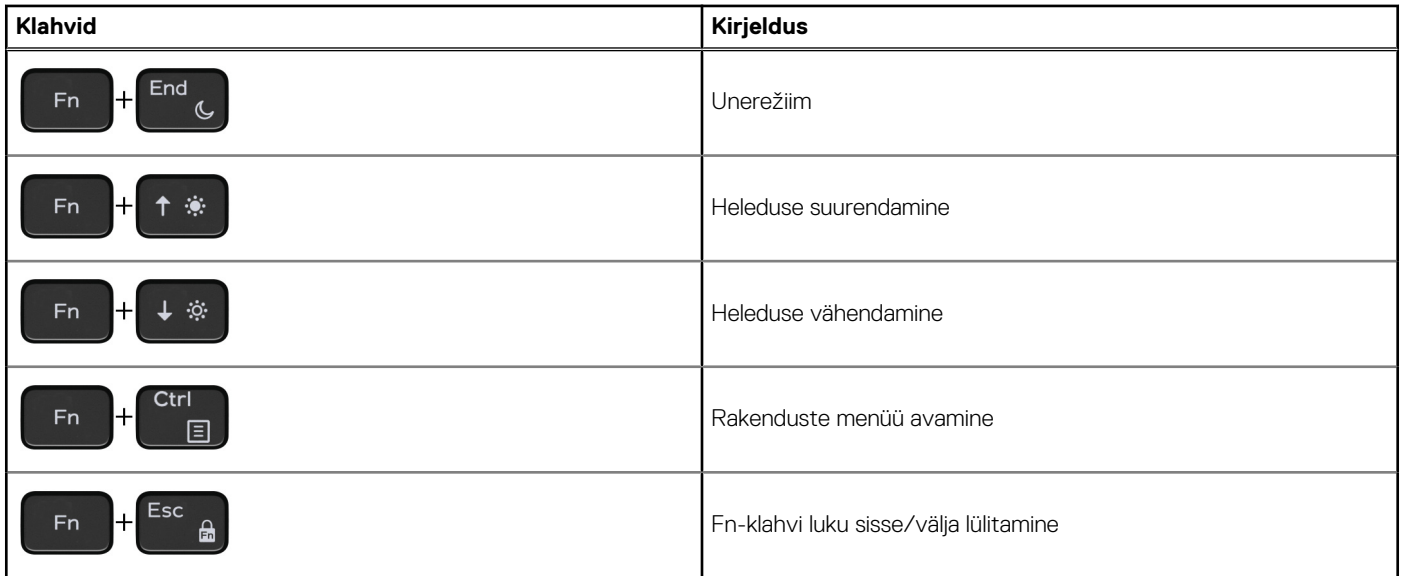

**Lisateave ja Delliga ühendust võtmine**

### <span id="page-19-0"></span>Iseteenindusallikad

Järgmiste iseteenindusallikate abil saate teavet ja nõu Delli toodete ning teenuste kohta.

#### **Tabel 24. Iseteenindusallikad**

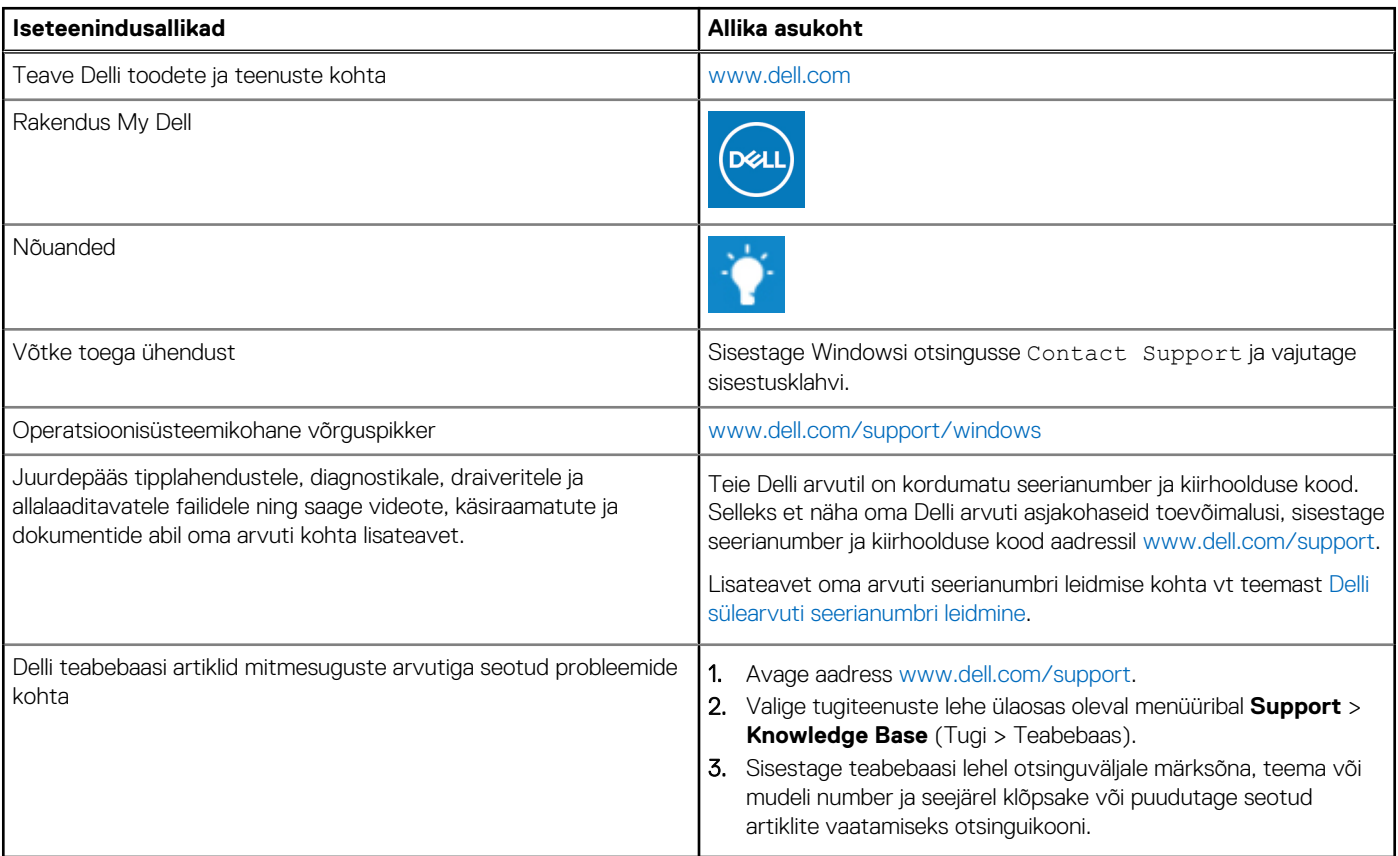

### Delli kontaktteave

Delliga müügi, tehnilise toe või klienditeeninduse küsimustes ühenduse võtmiseks pöörduge veebiaadressile [www.dell.com/contactdell.](https://www.dell.com/contactdell) **MÄRKUS:** Saadavus võib riigi/piirkonna ja toote järgi erineda, mõned teenused ei pruugi olla teie riigis/piirkonnas saadaval.

**MÄRKUS:** Kui teil pole aktiivset Interneti-ühendust, võite leida kontaktteavet oma ostuarvelt, saatelehelt, tšekilt või Delli tootekataloogist.

**5**